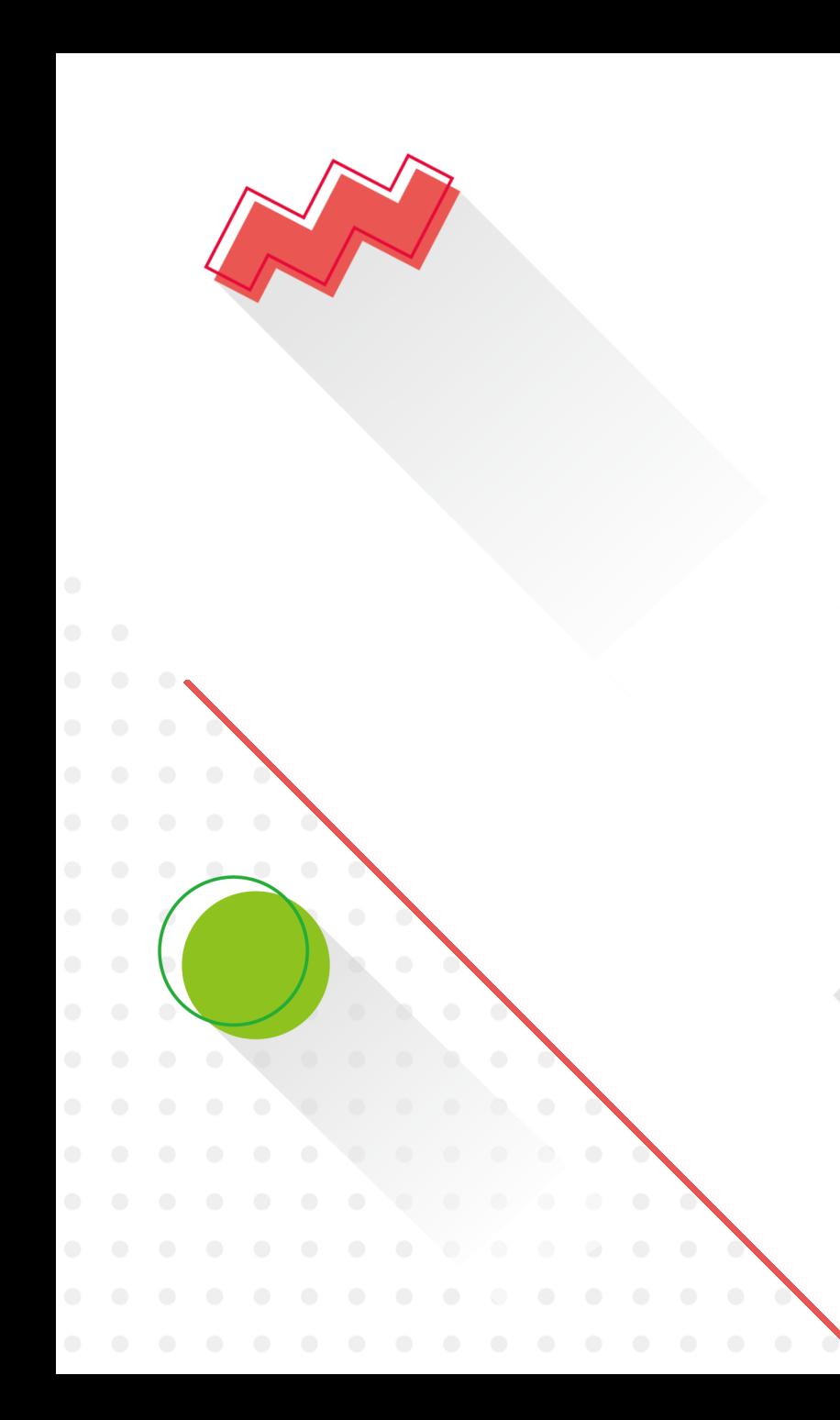

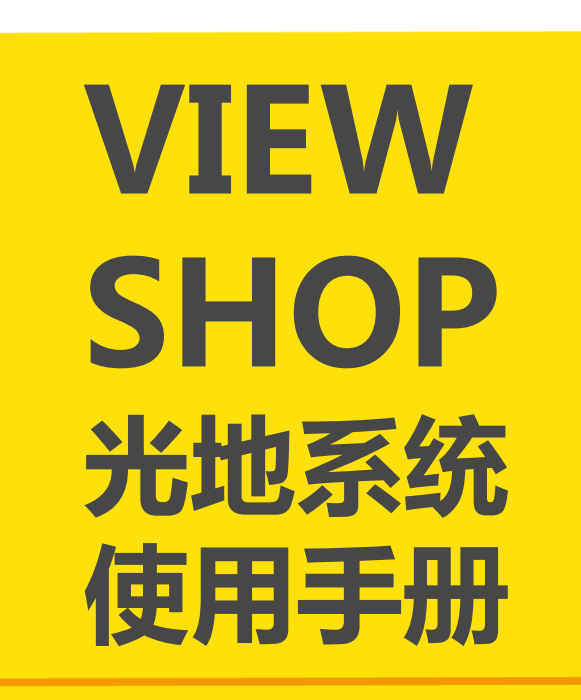

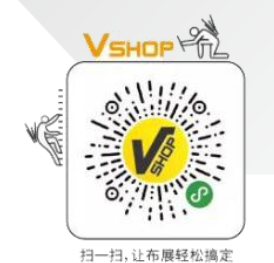

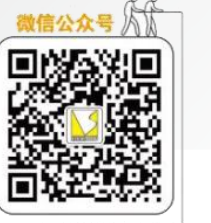

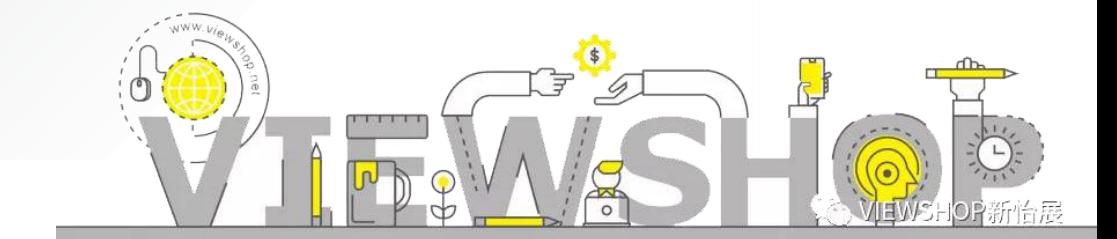

扫一扫。

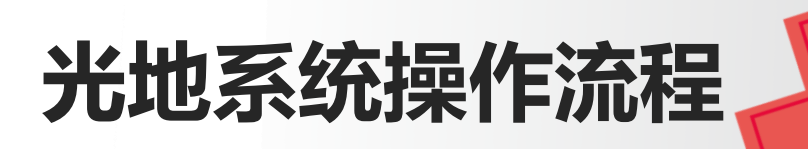

01.系统登录(用户名密码新怡展提供 ) 02.绑定展台信息 03.设施预定(展馆设施、主场服务)  $\boldsymbol{\beta}$ 04.提交设计图纸(必须是jpg格式)  $\bullet$ 05.提交电工证 06.提交表格资料  $\overline{\mathcal{O}}$ 07.表格资料下载 n 08.查看账单(上传付款凭证,支持微信扫码付款)  $\qquad \qquad - - \bullet$ 09.新怡展完成收款,客户提交开票资料

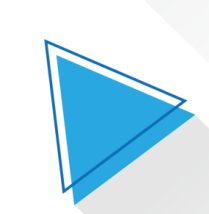

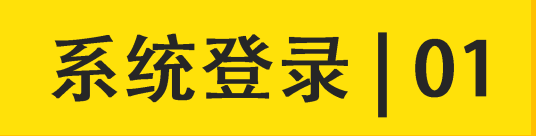

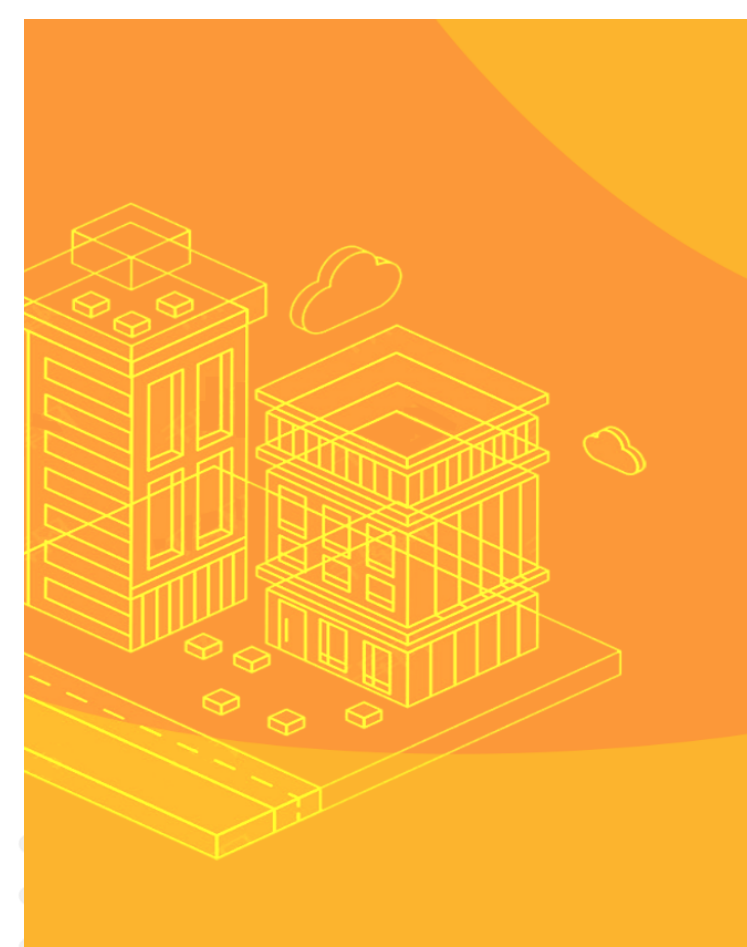

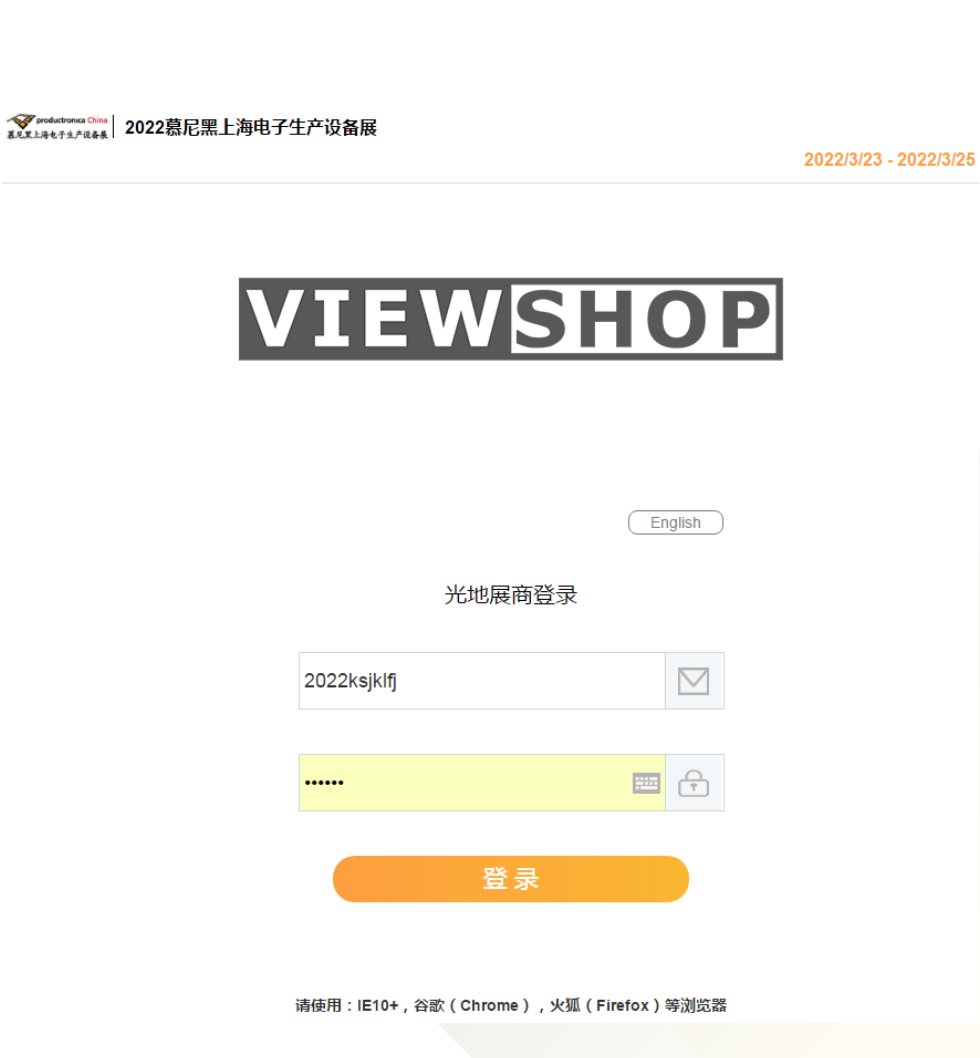

1.输入新怡展提供的用户 名密码。

2.若无法登录,请及时联 系新怡展工作人员。

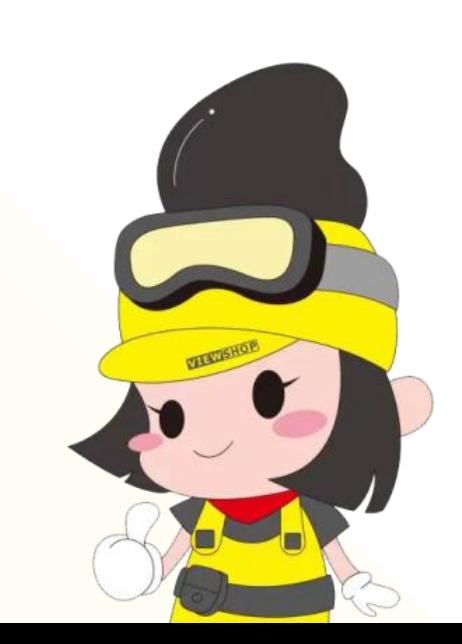

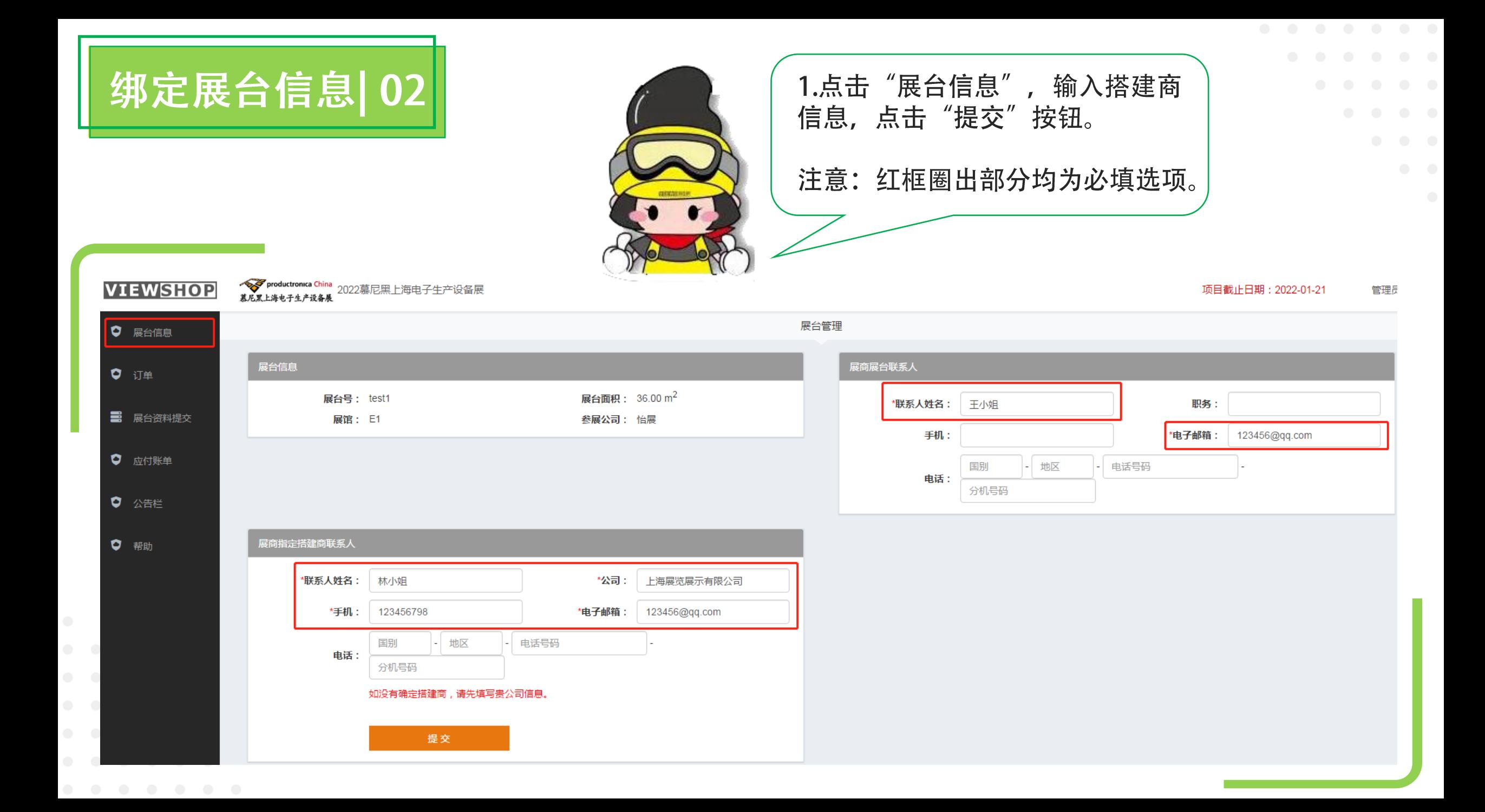

设施预定 03

1.点击"订单",将设施加入购 物车内。在"待确认"栏勾选 订单归属 (搭建商/展商)。确 认下单后,展商与搭建商的邮 箱都会收到系统自动发送的付 款通知书。(管理费和押金系统 会根据展位面积自动生成,添 加到付款通知书内。)

2.确认下单后,可在"已确认" 栏查看订单情况。 若需修改或取消订单,请及时 联系新怡展工作人员。

注意: 由于系统有延迟, 所以 确认下单按钮不要反复多次点 击,只需要点击一次。否则系 统会默认该展位多次下单。

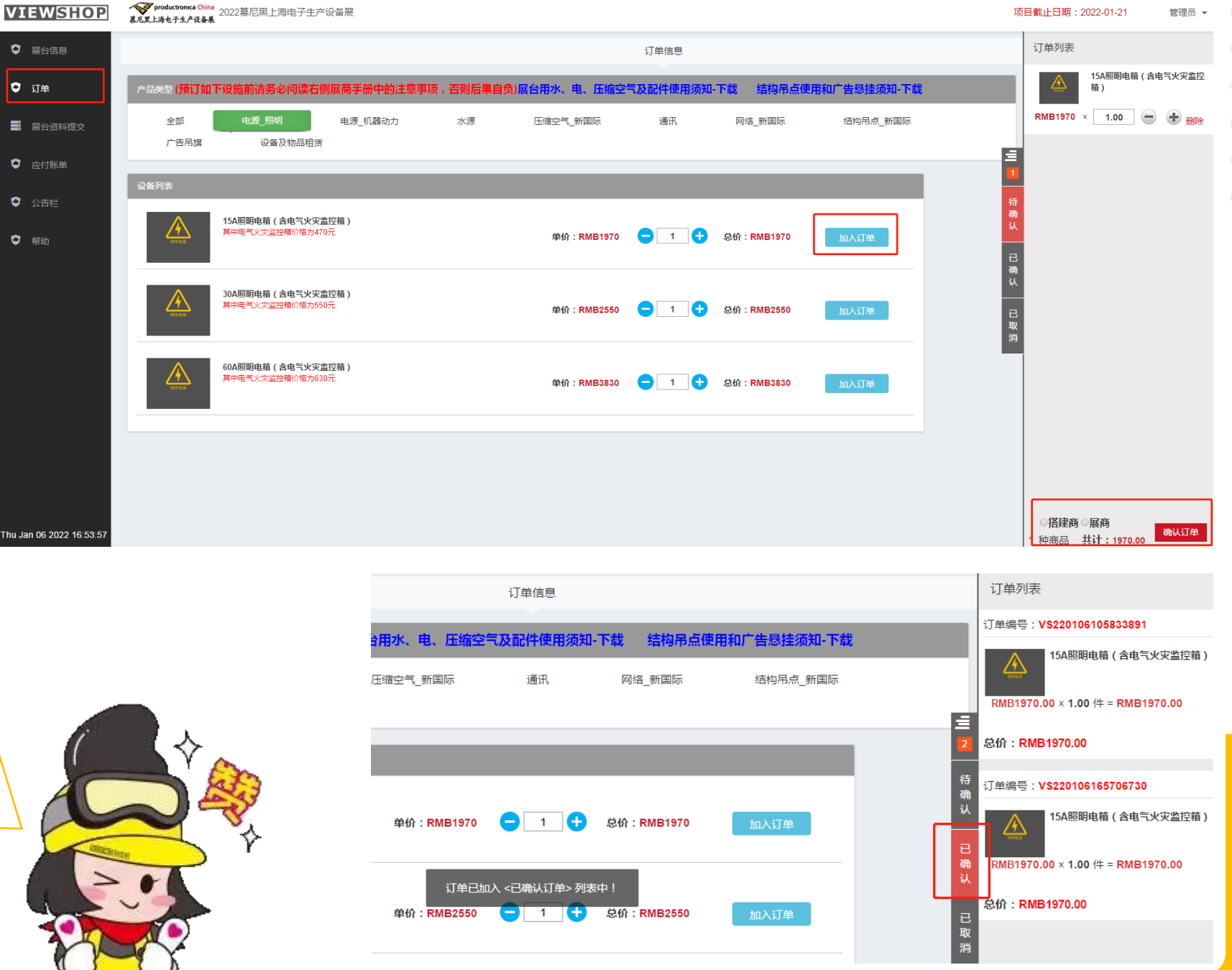

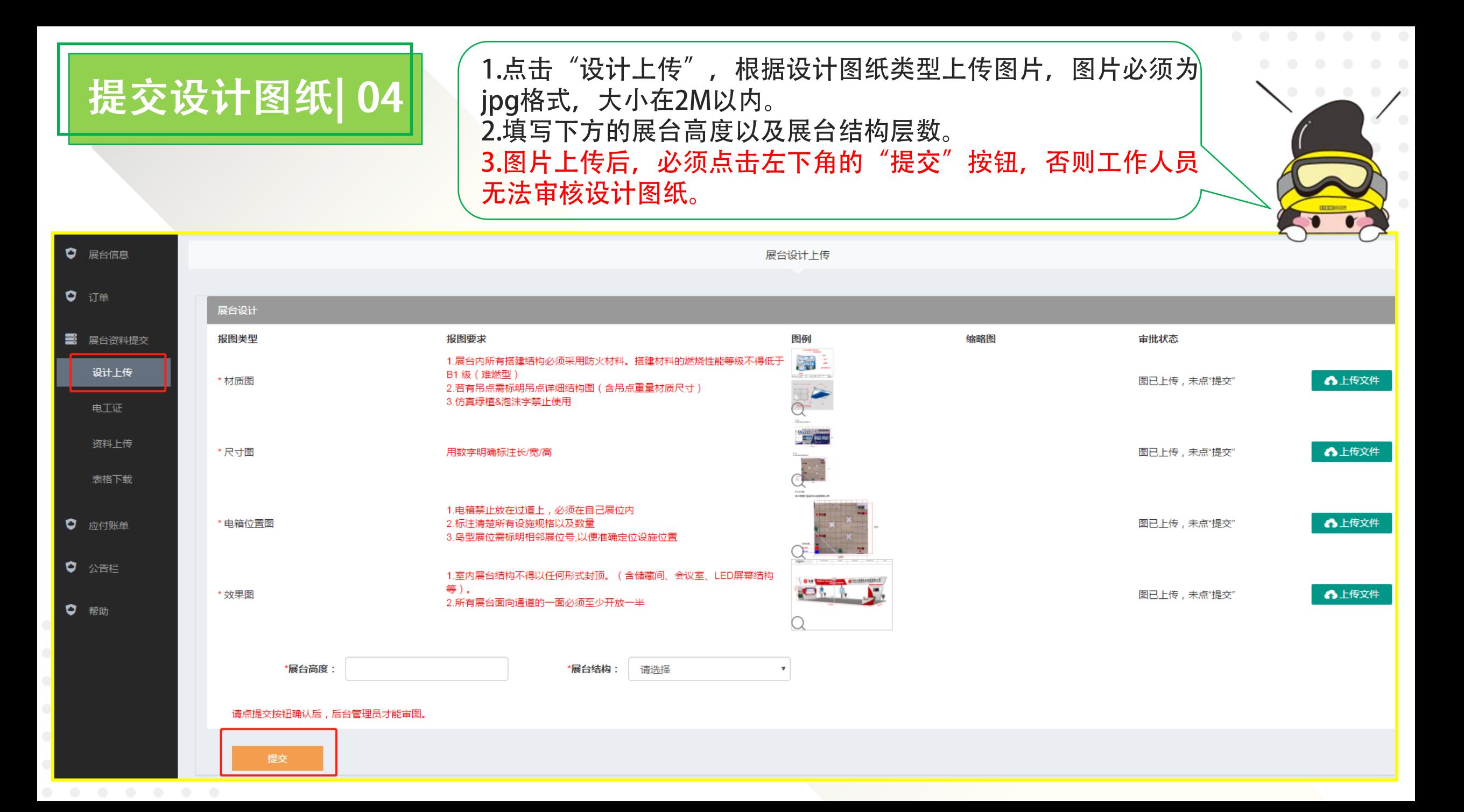

## 提交设计图纸 04

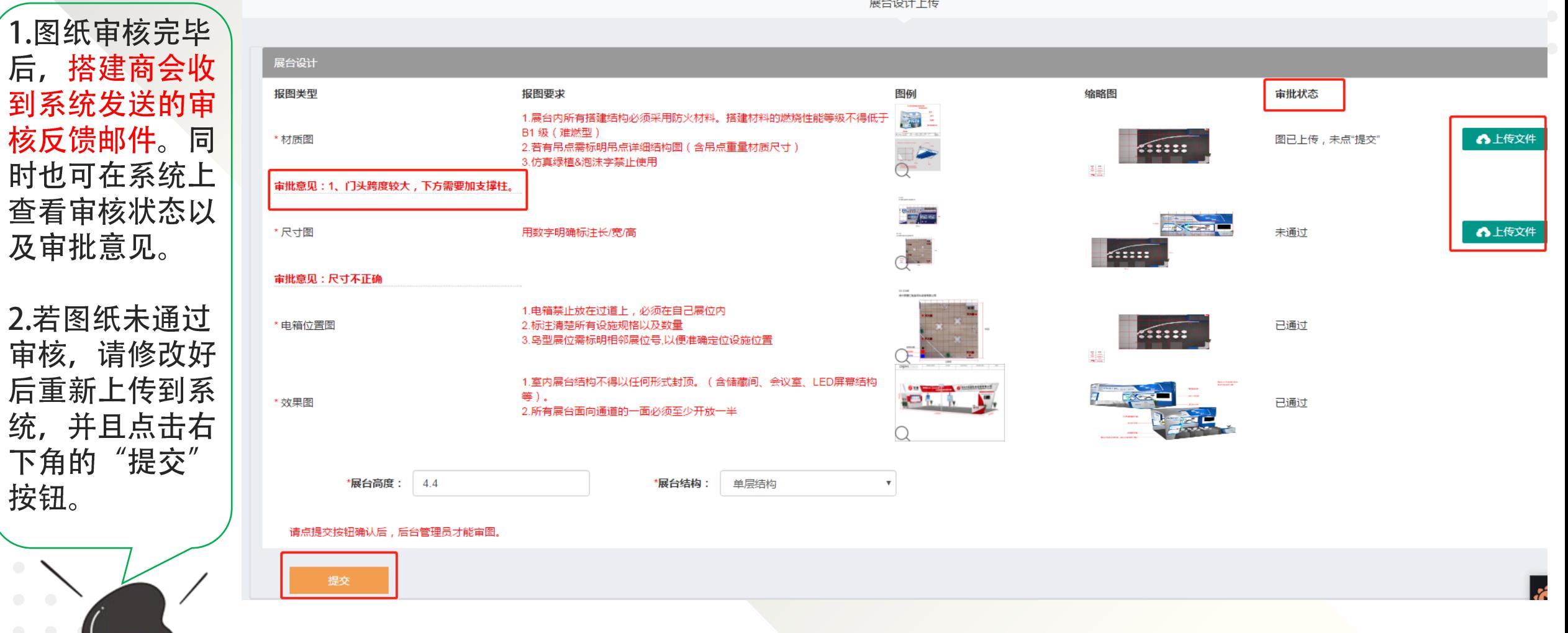

展台设计上传

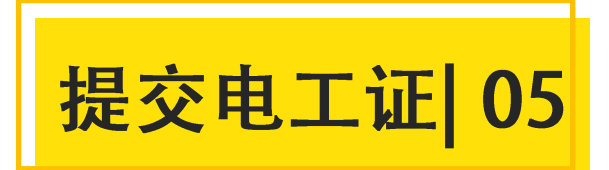

**VIEWSHOP** 

√<mark>◇</mark> productronica China 2022慕尼黑上海电子生产设备展<br>慕尼黑上海电子生产设备展

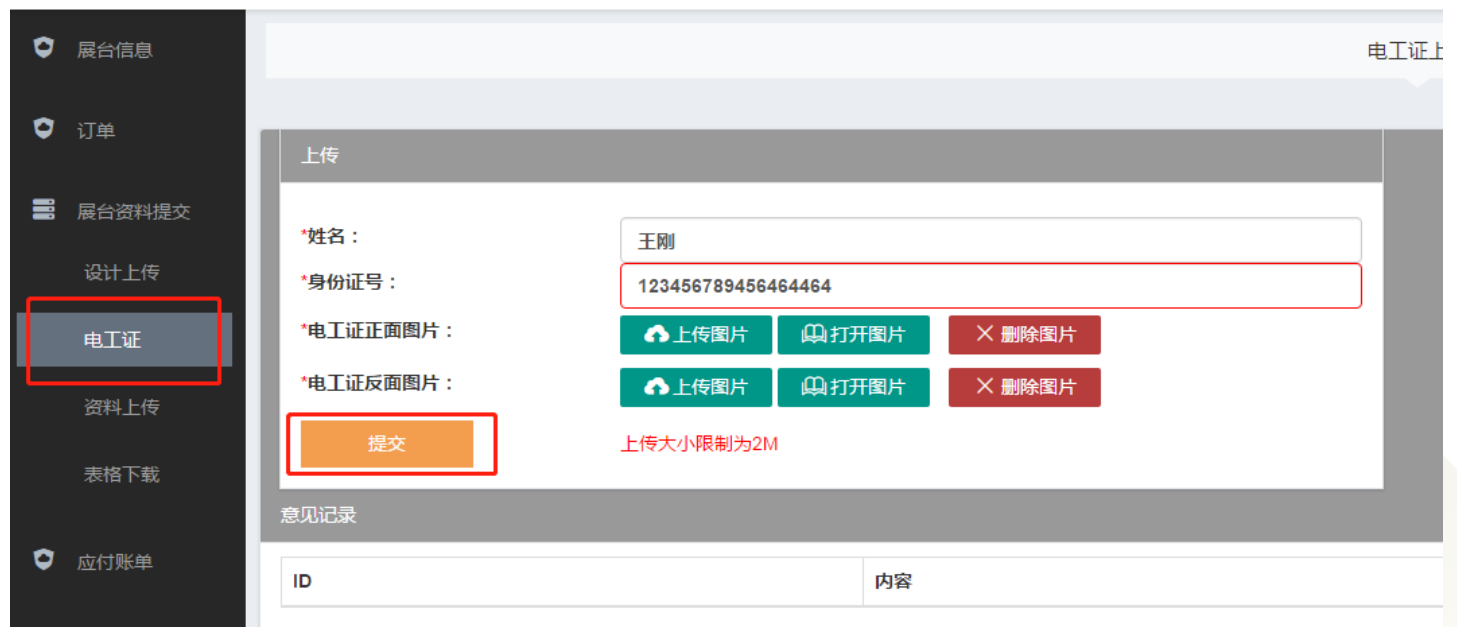

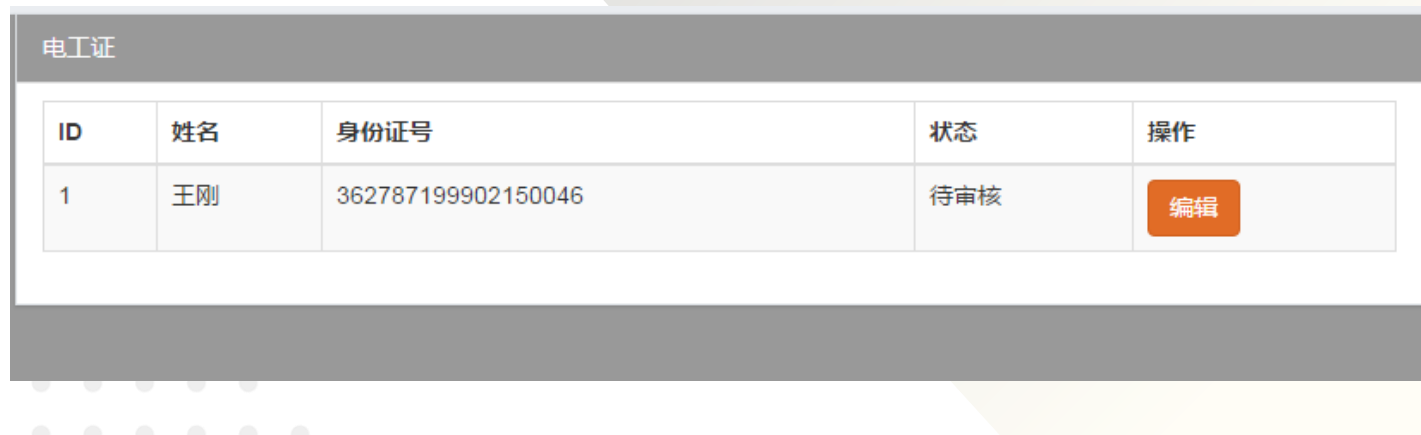

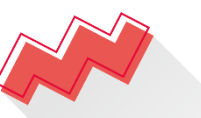

1.点击"电工证",填写电工身 份信息。上传电工证正反面图 片,点击"提交"按钮。

2.上传成功后, 页面会显示电工 证审核状态。

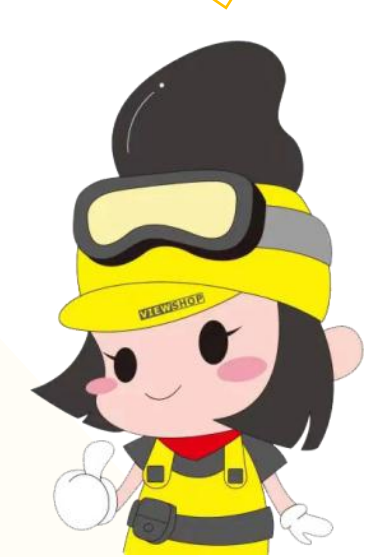

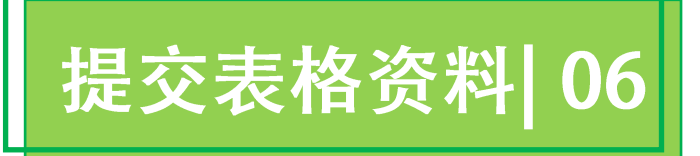

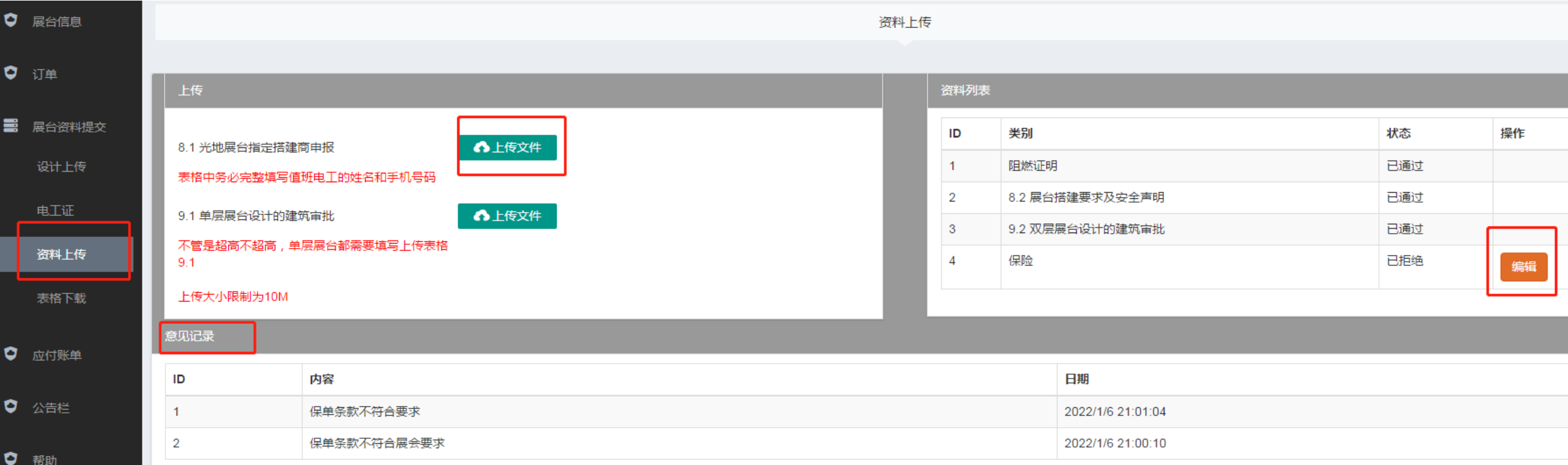

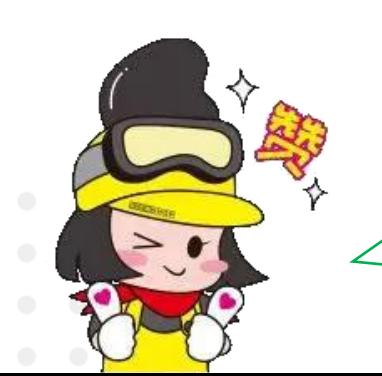

1.点击"资料上传", 上传规定的必交表格资料 (jpg、pdf、压缩包等格式均可上传, 文 件大小限制为10M。)上传成功后,页面会显示资料审核状态。

2.审核完成后,若有资料未通过,搭建商会收到系统发送的审核反馈,同时可在系统上查 看审核状态以及审批意见。

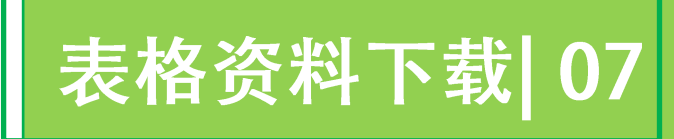

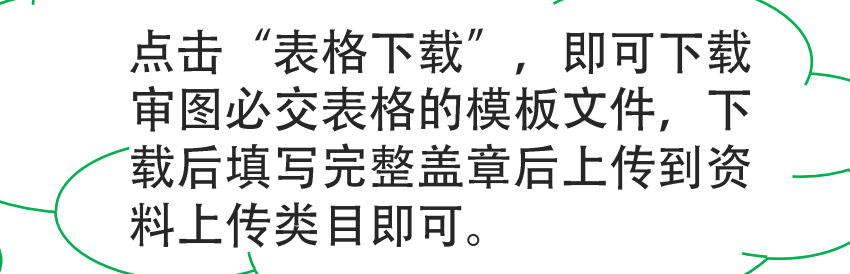

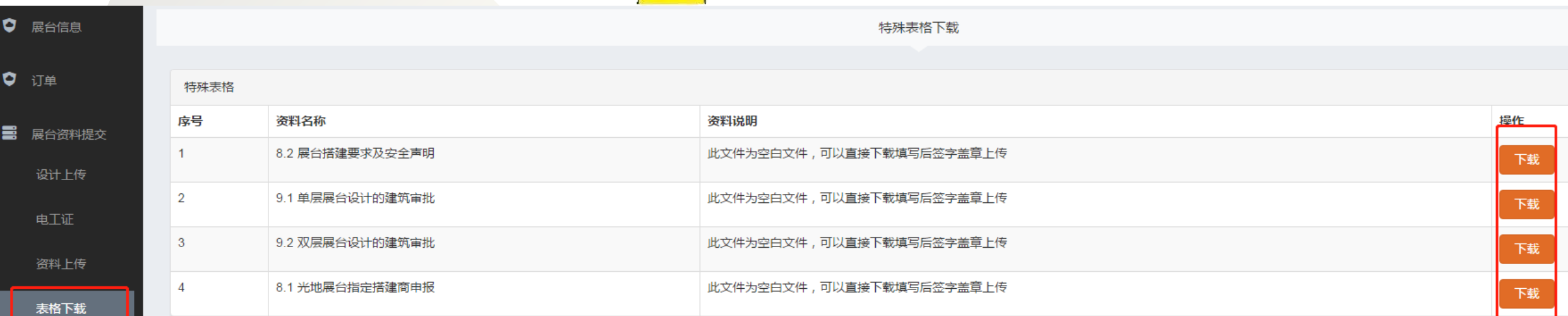

 $\circ$  O

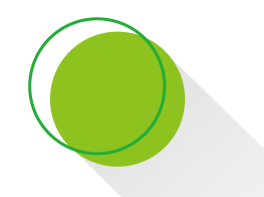

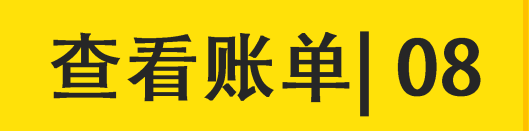

1.点击"应付账单", 即可查看费用缴纳情况。 2.点击"查看", 即可下载付款通知书。 3.本页面支持微信支付。 4.款项支付完成后,可以在此页面上传转账凭证。

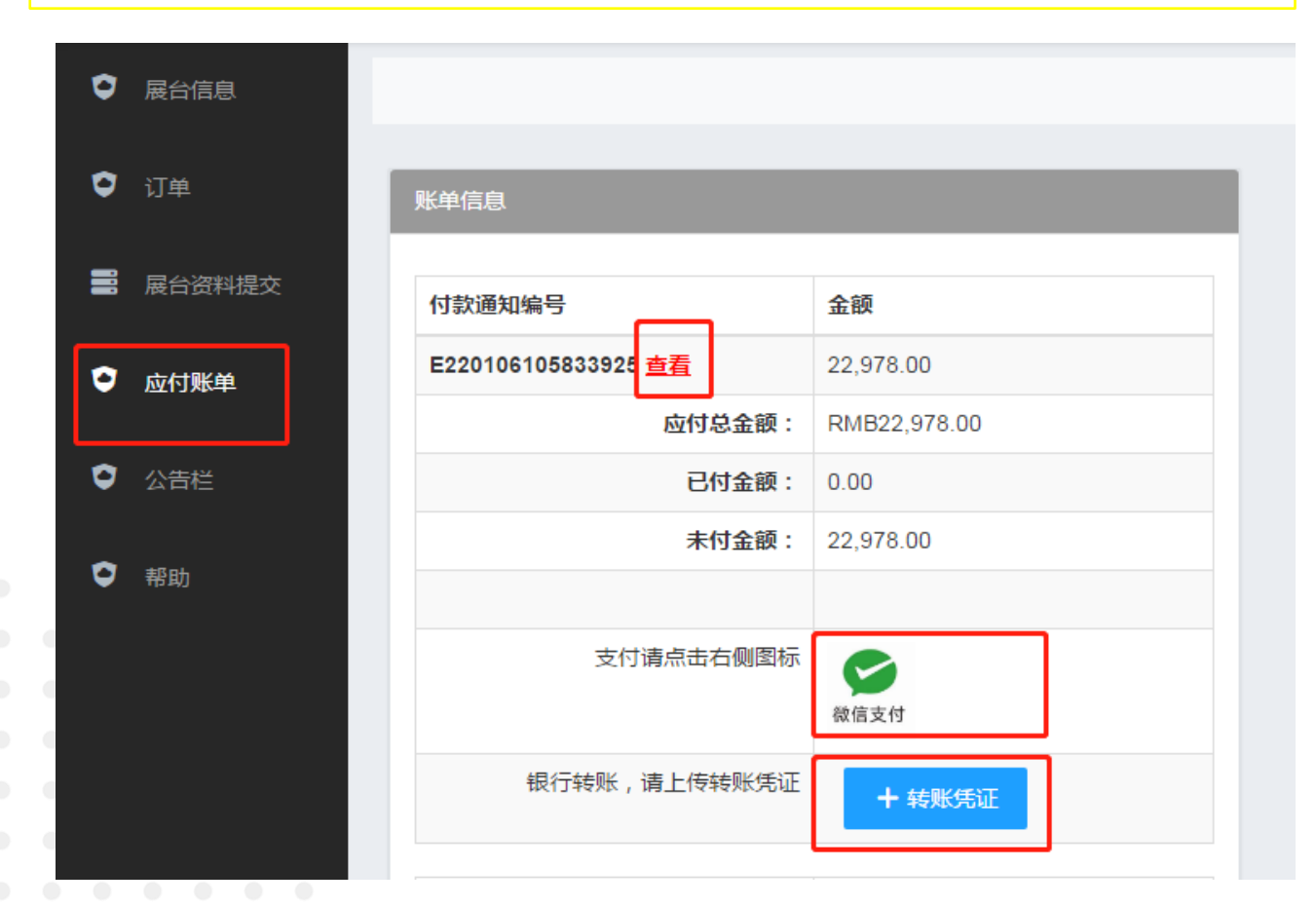

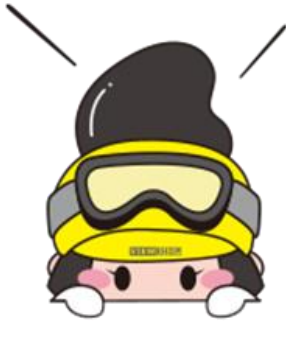

 $\frac{x}{10}$ 收件人

发件人 FROM 日期 **DATE** 

展位号 BOOTH NO.

工作编号 JOB NO. 項目

**TTEM** 

 $\overline{2}$ 

 $\overline{\mathbf{3}}$ 

 $\Omega$ 

**ATTENTION** 

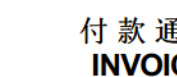

#### ■ 知 CЕ

编号 INVOICE NO.

F220106105833925

合计:

**GRAND TOTAL/EXHIBITION FEE** 

RMB 22,978.00

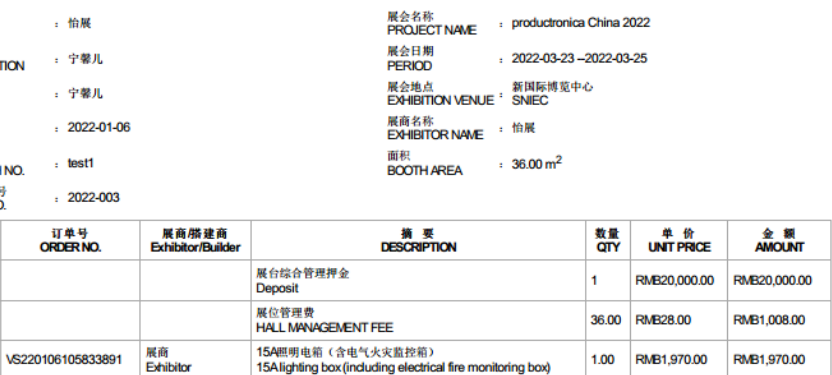

我司是2022慕尼黑上海电子生产设备展展的指定主场承建商-新怡展(上海)展览展示有限公司。 The VIEWSHOP EXHIBITION & DISPLAY (SHANGHAI) CO., LTD. is the official contractor of productronica China 2022. \*请贵司于2022-01-21前将上述款项汇至我司帐号内,否则上述订单将自动取消。

\* Please complete the payment before the deadline, If we are unable to receive your payment before 2022-01-21, your order will be cancelled automatically.

\*在我司收到此订单款项之后, 贵司若需取消此订单, 我司将不退还此订单之全额款项。 \*No any refundable for all cancellation of orders.

\*请明确标明水电气位置, 所有水电气的现场移位将收取100%的移位费。若现场取消预定将不被接受, 且不予退款。 \*Exhibitors are required to mark the position of all items ordered. The official contrador will install at their discretion if not receiving this stand layout before deadline. On-site requests for re-positioning will be subject to a relocation charge of 100% on the rental price.

\*按大会规定,所有特装(光地)展位需缴纳相应金额的搭建押金,详细规定请参阅展商手册。请在押金汇出后及时邮件汇款凭证,以方便押金被及时查到,押金可不与订单款 项同时支付,最晚至2022-01-21日前电汇至我司官方账户。退款将按照原路径退还,保证押金汇出和退回帐户相同。 \*All raw space stands are required to pay a build-up deposit to the official contractor according with the Organizer's service manual items. For the overseas exhibitors / contractors, we recommend to pay the build-up deposit by CASH while move-in.

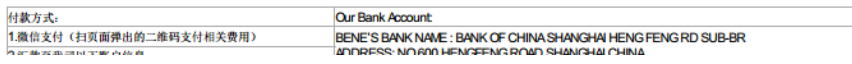

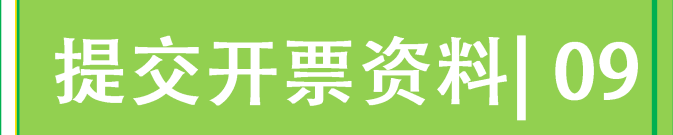

1.当我司收到贵司支付的费用后, "应付账单"页面会自动更新 缴费情况。并且上方会出现提交"开票信息"的按钮。

### 2.请至少在开展前15天提交开票信息, 发票可在展会搭建期间-开展期间到新怡展现场服务台领取。

3.现场未领取发票的展位以及展前未登记开票信息的展位, 若需 要发票,我司默认安排顺丰到付邮寄。

注意: 当"已付金额"为0元时, "开票信息"按钮不会出现。 由于收款有一定的延迟,请在付完款项2-3天后再登录系统查看 缴费情况以及登记开票信息。

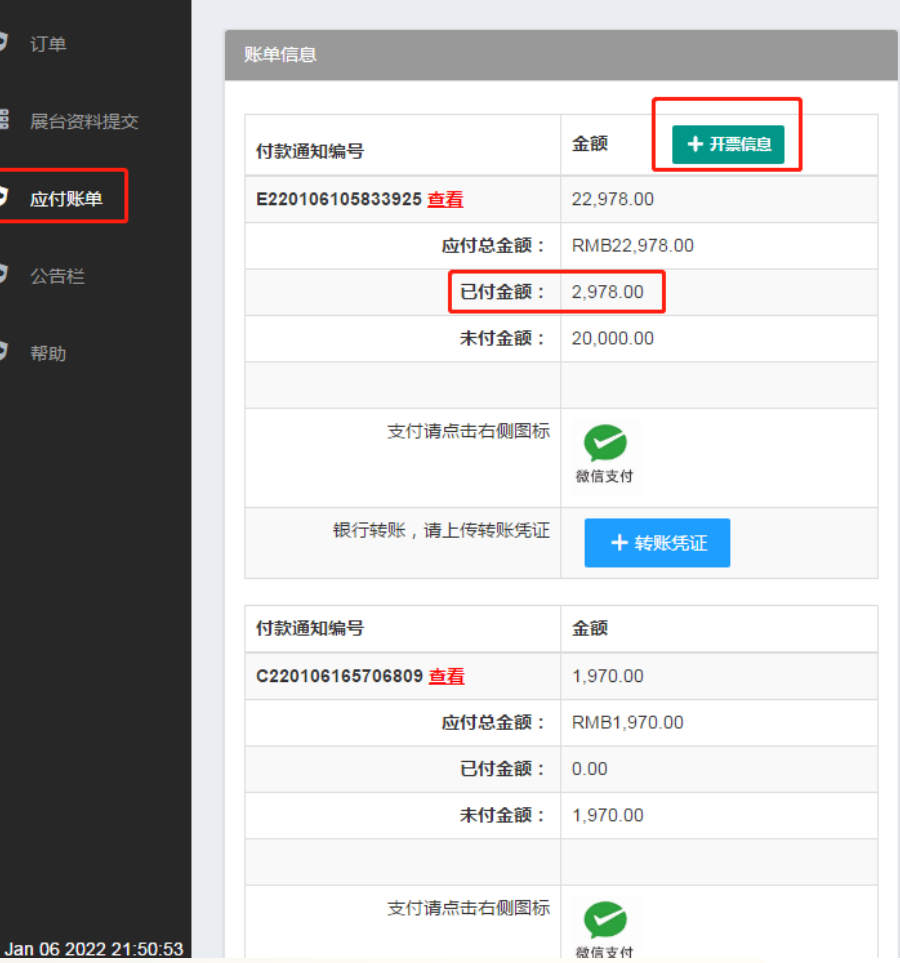

发票信息列表

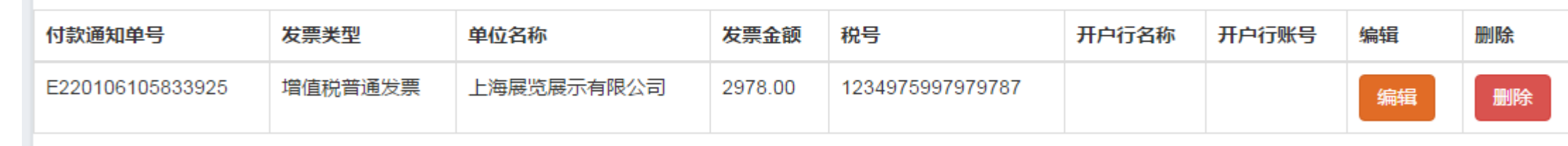

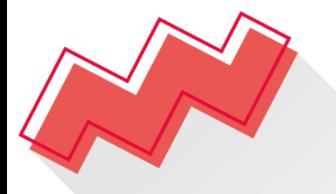

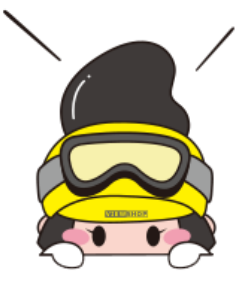

# 我们真诚期待 与您共创精彩

新怡展(上海)展览展示有限公司 上海怡展展览服务有限公司 VIEWSHOP EXHIBITION & DISPLAY (SHANGHAI) CO., LTD (@) www.viewshop.net (8621) 3251-3138

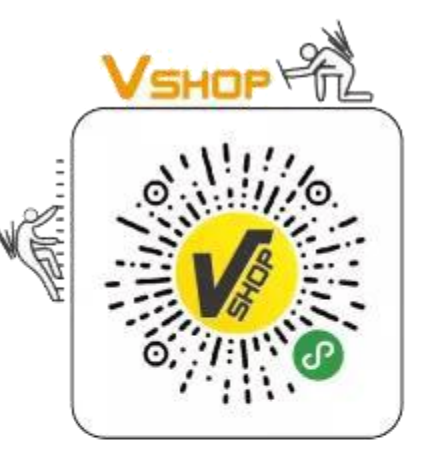

扫一扫,让布展轻松搞定

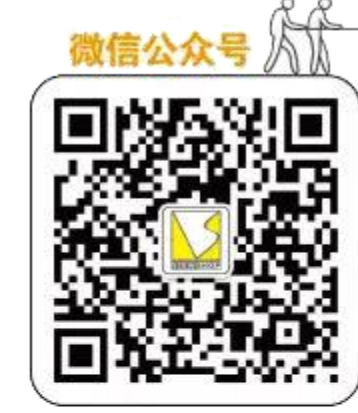

扫一扫,关注微信公众号 1

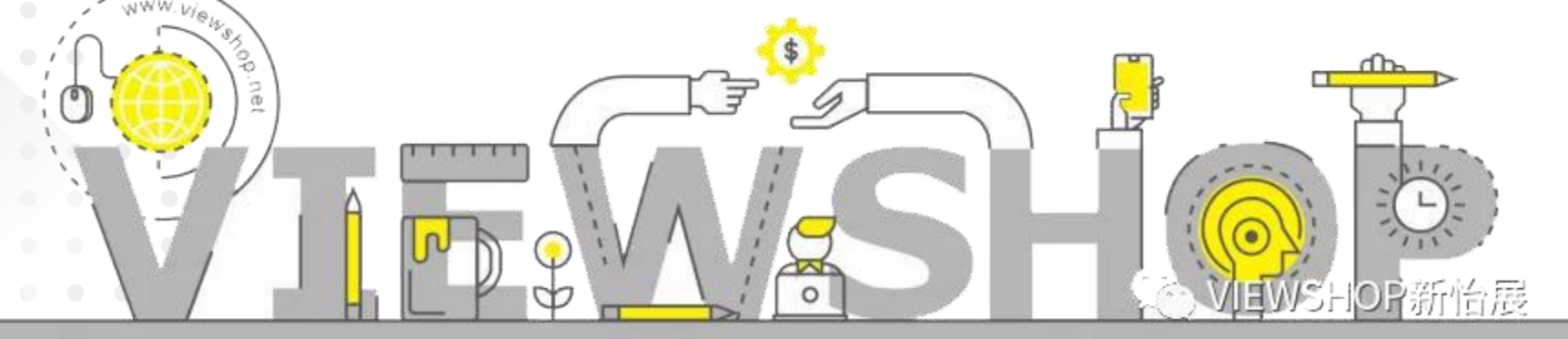